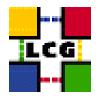

# LHC COMPUTING GRID

# UPGRADING TO THE NEW RELEASE

Document identifier:

EDMS id: n/a

Version: v2.4.0

Date: April 6, 2005

Section: gis

Document status: final

Author(s): GRID Deployment Group

(<support-lcg-deployment@cern.ch>)

File: LCG2-LCFG-Upgrade

Abstract: These notes will assist you upgrading to the new release using LCFGng

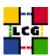

## **CONTENTS**

| 1. | UPGRADING TO A NEW RELEASE USING LCFGNG |                                         | 3 |
|----|-----------------------------------------|-----------------------------------------|---|
|    | 1.1.                                    | DOWNLOAD THE LCFGNG CONFIGURATION FILES | 3 |
|    | 1.2.                                    | UPDATE THE RPM REPOSITORY               | 3 |
|    | 1.3.                                    | UPDATE THE LCFGNG SERVER                | 3 |
|    | 1.4.                                    | UPDATE THE SITE CONFIGURATION           | 4 |
|    | 1.5.                                    | RE-GENERATE THE PROFILES                | 4 |
|    | 1.6                                     | ADDITIONAL MANUAL STEPS                 | 4 |

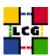

### 1. Upgrading To A New Release Using LCFGng

This guide will help you upgrade to the latest release using LCFGng. You should have already installed your site using LCFGng and be at the previous tag. If you have not install your site you should use the LCFGng Install Guide. The files used by the LCFGng server can be located in different places. There are three important locations. The rpmlist directory contains the files related to rpm lists. The source directory contains files related to configuration. The profile directory contains the site-cfg.h file and the node profiles. If you do not know where these directory are or how they are used, you should read the LCFGng Server Installation Guide. The example tag LCG-x<sub>yx</sub>willbeusedthroughouttheguide,thisshouldbereplacedwiththecurrent

#### 1.1. DOWNLOAD THE LCFGNG CONFIGURATION FILES

All the LCFGng configuration files needed for the release can be found in the LCG CVS repository. These files should checked out from the CVS repository onto your LCFGng Server. To do this, first set the CVS environment variables.

```
> export CVS_RSH=ssh
> export CVSROOT=:pserver:anonymous@lcgdeploy.cvs.cern.ch:/cvs/lcgdeploy
```

Checkout the tag from CVS.

```
> cvs checkout -r LCG-x_y_z -d LCG-x_y_z lcg2
```

This will create a directory LCG-x\_y\_z that contains the new configuration files. The files in the LCG-x\_y\_z/rpmlist and LCG-x\_y\_z/source directory should be copied to the locations that you use for rpmlist and source. You may want to do a diff on the files before you copy them.

#### 1.2. UPDATE THE RPM REPOSITORY

Before you can update the nodes, the new and updated rpms need to be copied to the LCFGng server. To do this copy the file LCG-x\_y\_z/tools/updaterep.conf to /etc/updaterep.conf and run the updaterep to download the rpms.

```
> cp LCG-x_y_z/tools/updaterep.conf /etc/updaterep.conf
> updaterep
```

#### 1.3. UPDATE THE LCFGNG SERVER

To ensure that all the LCFGng server-side object rpms are installed on your LCFG server, run the command,

```
> LCG-x_y_z/tools/lcfgng_server_update.pl LCG-x_y_z/rpmlist/lcfgng-server-rpm.h
```

This script will report which rpms are missing or have the wrong version and will create a script /tmp/lcfgng\_server\_update\_script.sh. The script will update all the rpms needed on the LCFGng server. Please check and verify that all the commands look reasonable before running it.

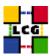

#### 1.4. UPDATE THE SITE CONFIGURATION

There are no changes to the site-cfg.h.

### 1.5. RE-GENERATE THE PROFILES

The profiles for each node need to be re-generated. This should trigger the update of the node. To do this run the following command in the profiles directory.

```
> do_mkxprof.sh node1 [node2 node3, ...]
```

If you get an error for one or more of the configurations, you can get a detailed report on the nature of the error by looking into URL

```
http://<Your_LCFGng_Server>/status/
```

#### 1.6. ADDITIONAL MANUAL STEPS

There are no new manual steps that need to be done.